## FINANCIAL AID FEDERAL DIRECT LOAN PROGRAM

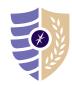

## **GRADUATE PLUS LOAN APPLICATION INSTRUCTIONS**

Note: Graduate students are required to file a FAFSA before they request a Federal Graduate PLUS Loan.

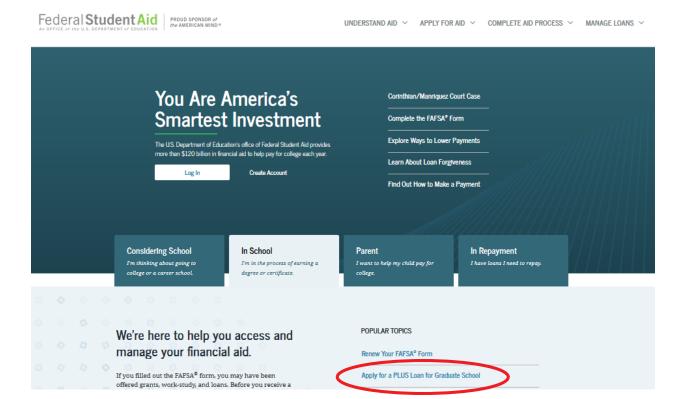

- **STEP 1:** Visit studentaid.gov.
- STEP 2: Under In School tab, click on Apply for a PLUS Loan for Graduate School.
  - Log in using your federal FSA ID.
- **STEP 3:** Click START to begin the **Graduate PLUS application**.
  - Select an award year.
  - Enter school, loan amount, and loan period (i.e. for fall/spring: August 2020 May 2021).
  - Complete authorizations and submit application.
- **STEP 4:** Complete **Graduate PLUS Entrance Counseling**.
  - Under In School tab, click Complete Loan Entrance Counseling.
     o Select Complete Entrance Counseling as a graduate or professional student.
- **STEP 5:** Complete Graduate PLUS Master Promissory Note (MPN).
  - Under In School tab, click Complete a Loan Agreement (Master Promissory Note).
  - Select PLUS MPN for Graduate/Professional Students.

QUESTIONS? Please contact the Student Loan Support Center at 1-800-557-7394